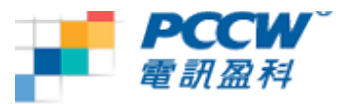

## **Moto ZN5 WiFi** 瀏覽使用指南

## 提示**:**

- 當你使用Wi-Fi瀏覽的時候請確定手機上有顯示到Wi-Fi圖示並停留在覆蓋範圍之內
- 於瀏覽器設定 "僅WiFi無線網絡",確保離開 Wi-Fi 覆蓋範圍,手機亦不會自動連上 GPRS

## 設定使用**Wi-Fi**瀏覽**:**

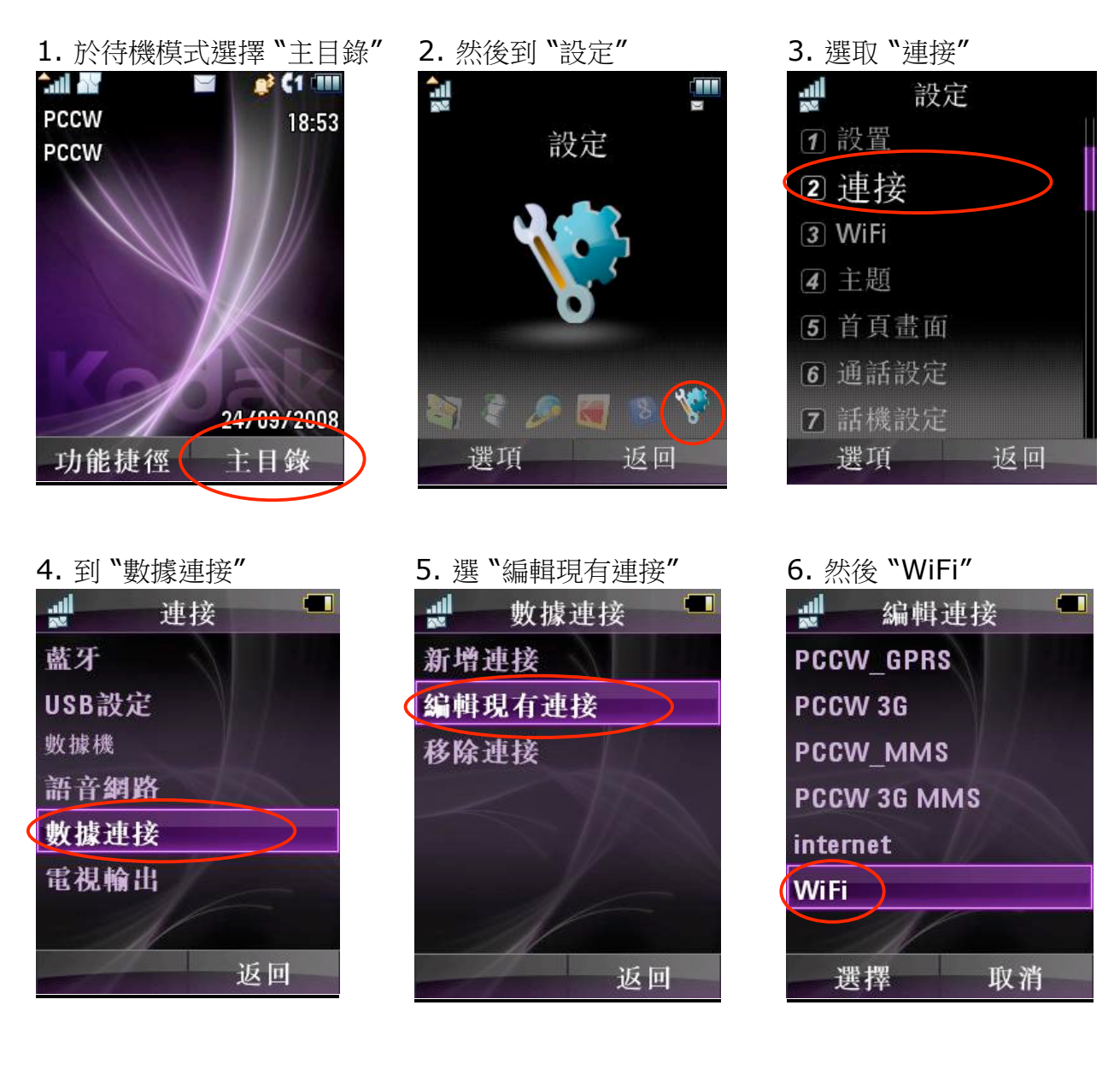

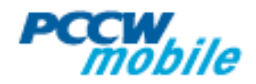

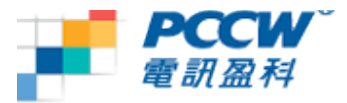

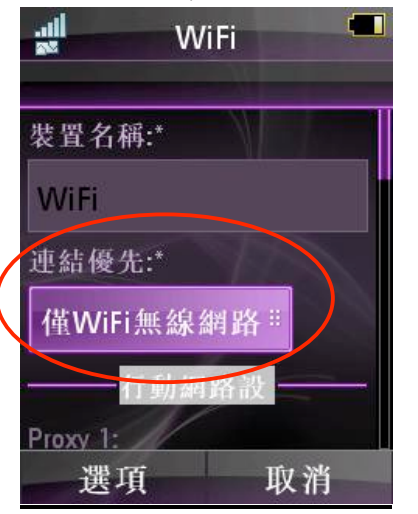

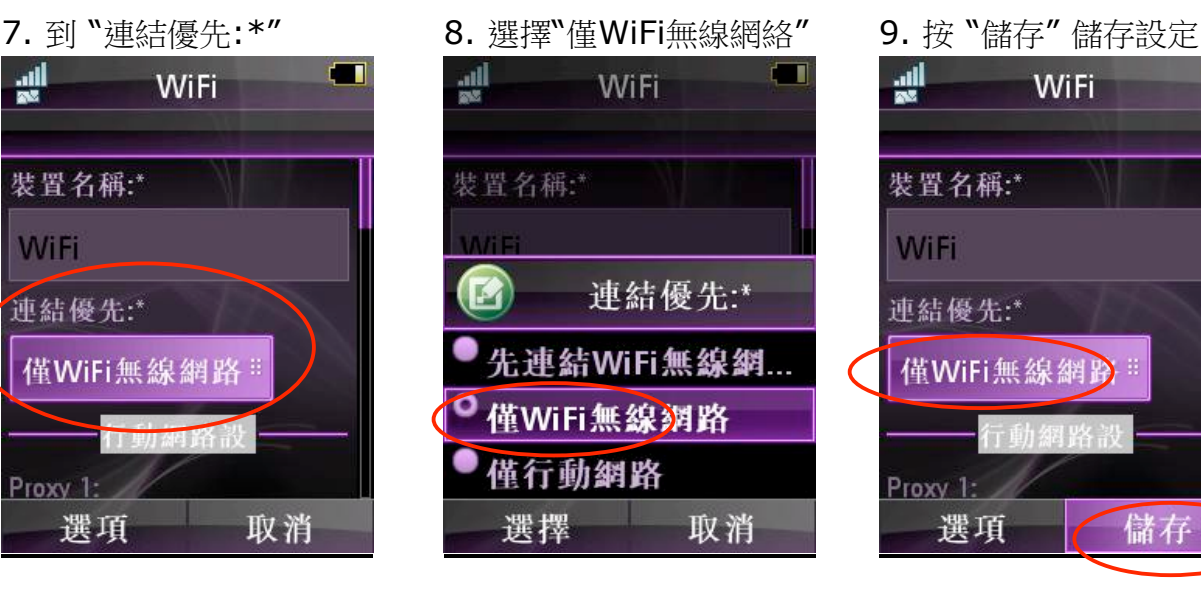

## 10. 如成功儲存,會顯示以下 11. 再到 "設定" 12. 選擇 "WiFi"

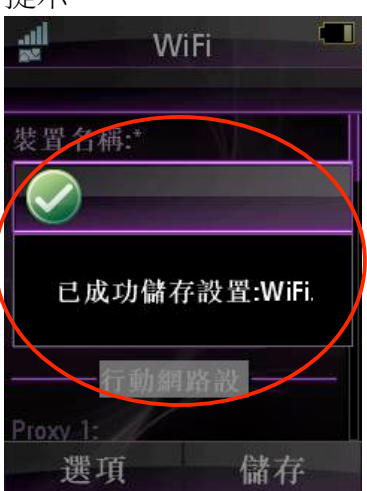

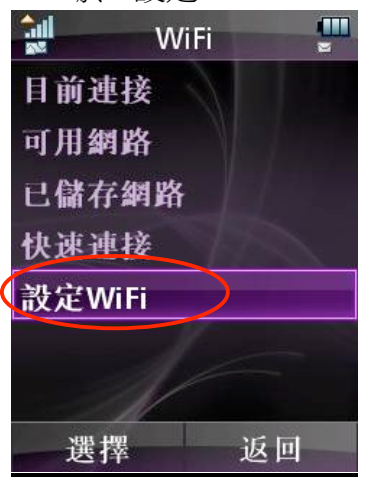

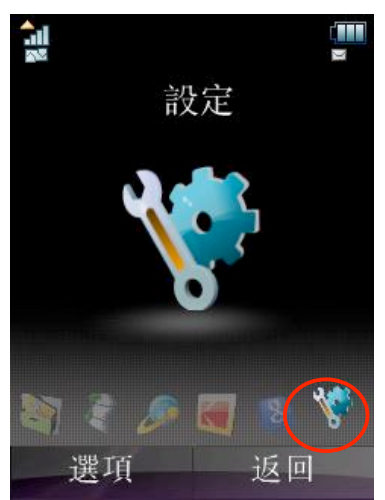

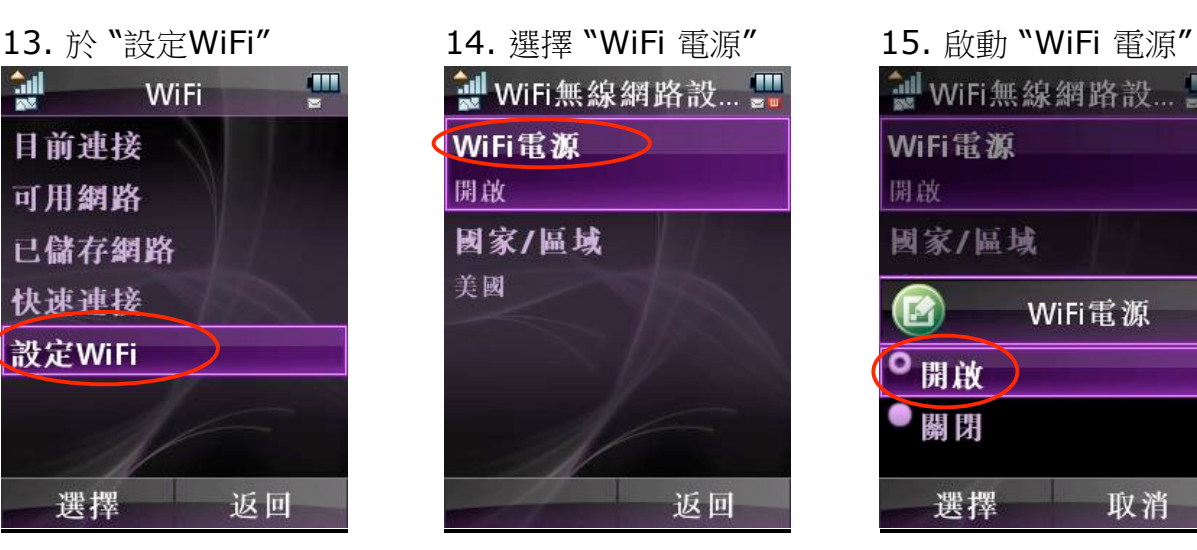

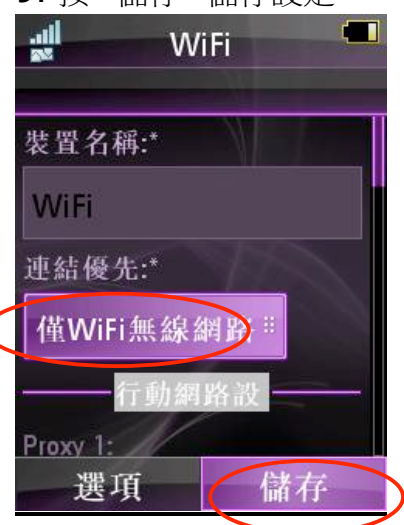

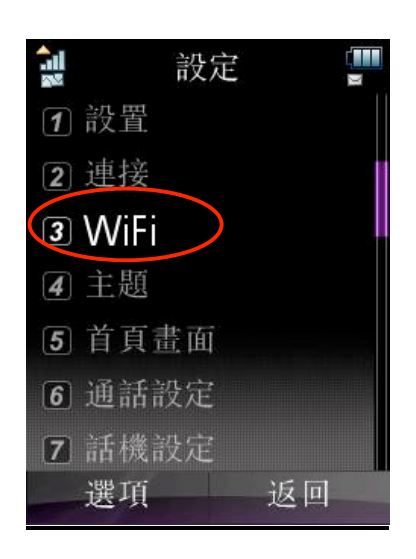

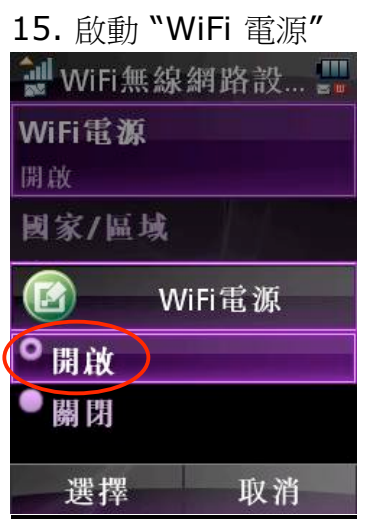

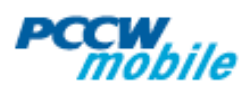

# 提示

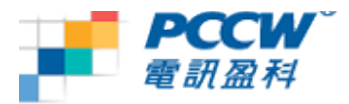

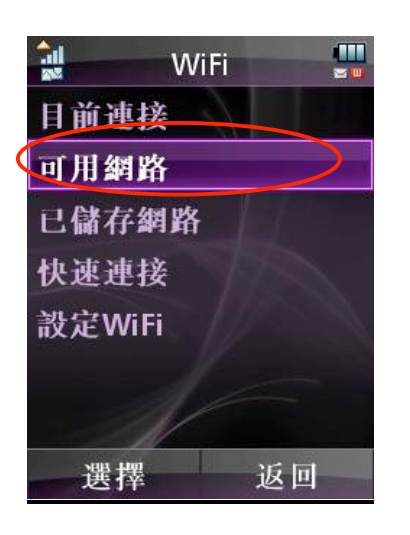

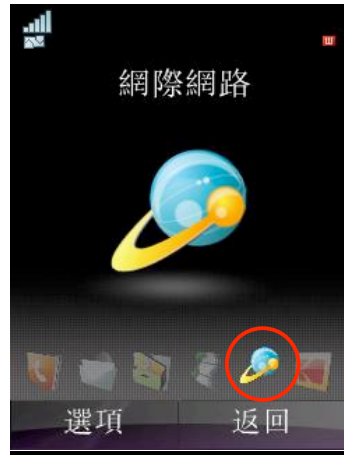

## 22. 更改為 "WiFi"

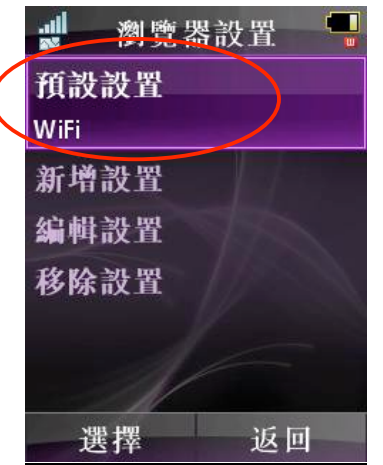

## 16. 到 "可用網路" 17. 選擇你的熱點。以下選 用 PCCW Wi-Fi 作為例子

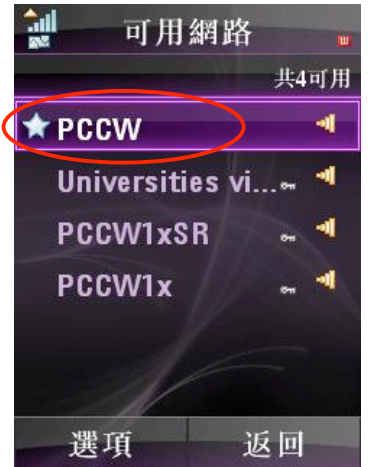

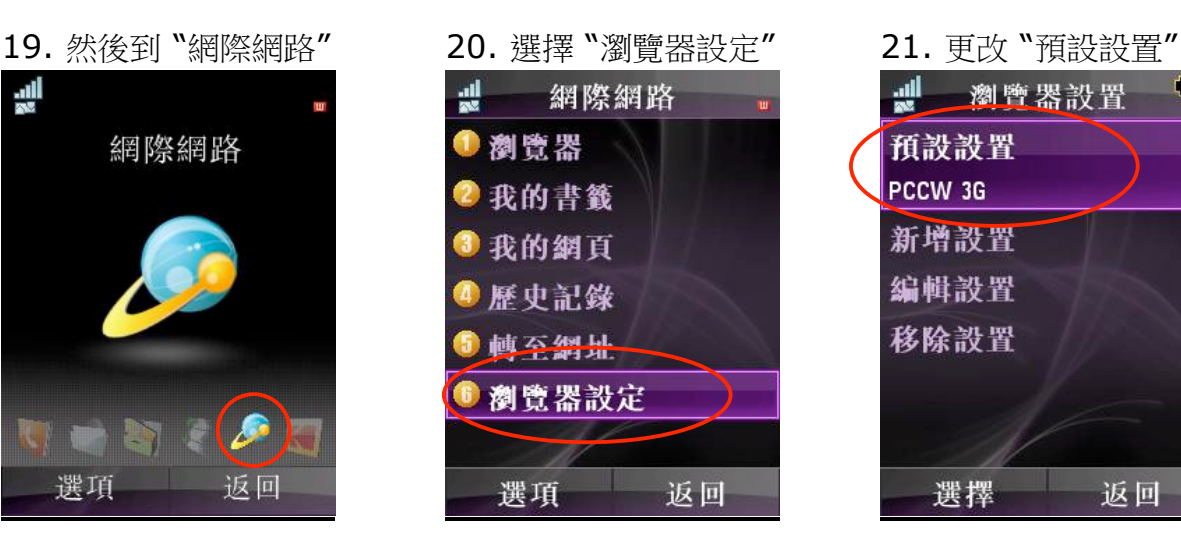

## 18. 返回待機模式會出現 WiFi 已啟動的圖示

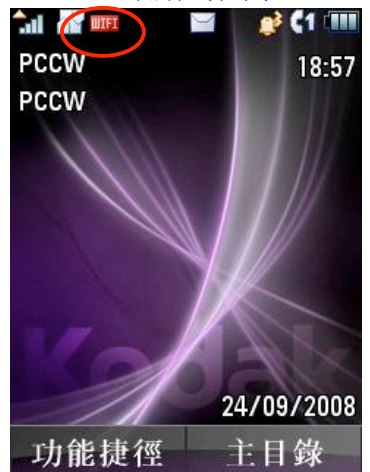

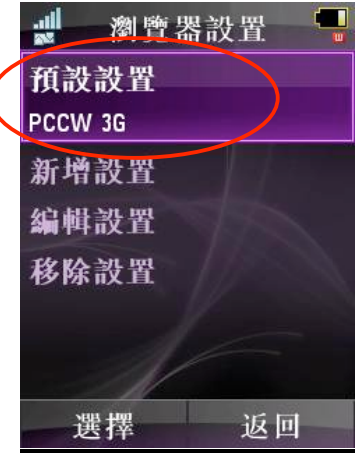

Doc 7c\_moto\_v1.doc

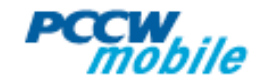

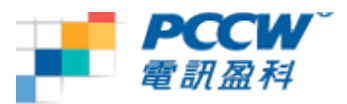

## 怎樣知道在使用**Wi-Fi** 連線**?**

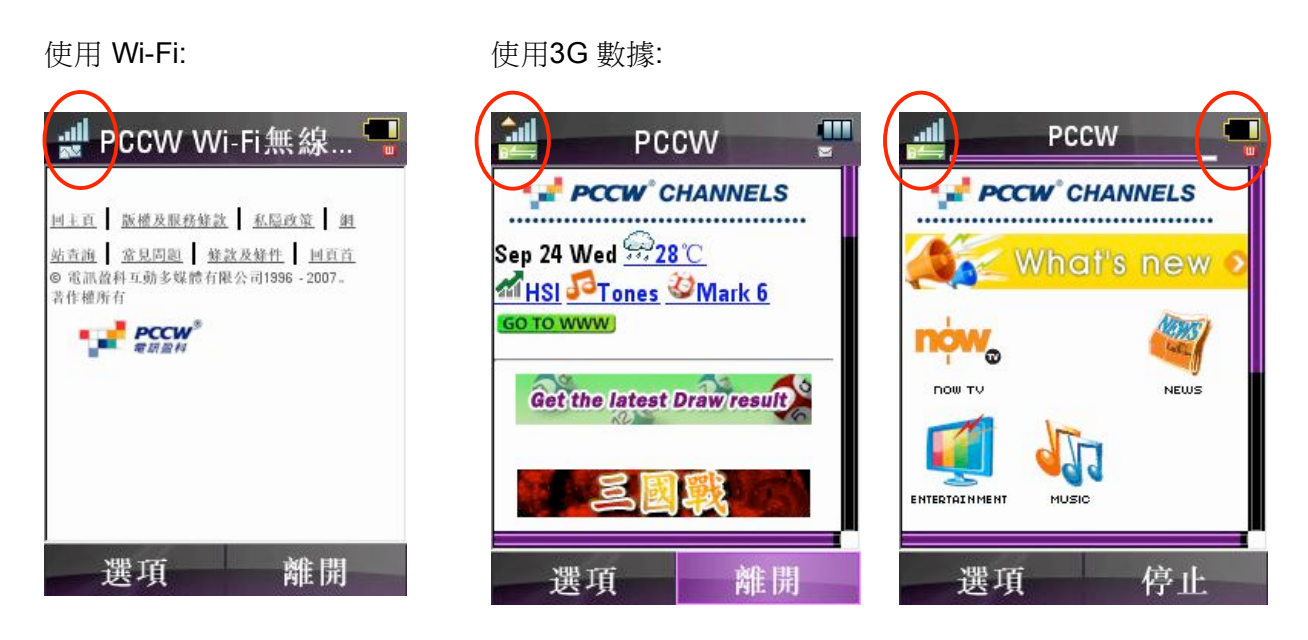

## 常見問題**:**

- Q: 手機何時會用Wi-Fi 作資料傳送?
- A: Moto ZN5手機預設以 Wi-Fi 為優先作資料傳送,請確定你身處Wi-Fi 覆蓋範圍之內; 用戶需要手動設定 "僅WiFi 無線網絡" 或 "先連結WiFi無線網絡, 再行動網絡". 如果 你選用"先連結WiFi無線網絡,再行動網絡",離開Wi-Fi 覆蓋範圍,手機會自動連上 GPRS
- Q: 如何確定正在使用 Wi-Fi?
- A: 請在連結優先使用 "僅WiFi 無線網絡" 以確保只會使用Wi-Fi.
- Q: 為何手機顯示WiFi圖示, 但仍使用GPRS瀏覽?
- A: 手機上的WiFi圖示只表示已開啟Wi-Fi但不表示已連接到WiFi網絡, 所以請在瀏覽器選 擇WiFi作為預設的 "數據連接" 及在 "連結優先"選擇 "僅WiFi無線網絡"
- Q: 這份指南的Wi-Fi 設定可否應用於所有手機上的程式?
- A: 不可以, 這份指南只適用於瀏覽器和串流播放器

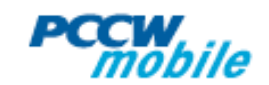